Szemle

skołakultúra 1997/1

re a könyv legszembeötlőbb tulajdonságai éppen a modemség és aktualitás. Bár Russel sok problémamegoldása már elavult, kérdésfeltevései még mindig korszerűek még ha olykor csak abban az értelemben is, hogy a kortárs irodalom elutasítja a kérdés ilyen formában való felvetését. Az elmúlt évtizedek analitikus filozófiájában fontos problémáknak számítottak az univerzálék realitásának, az érzéki adatok létének és ismeretelméletben betöltött szerepének, sőt magának az ismeretelmélet feltételezett primátusának kérdései. Mindezen témakörök Russell művében is a középpontban állnak. A valódi főszereplő azonban - legalábbis a könyv filozófiatörténeti szerepét figyelembe véve – a logikai-fogalmi analízis módszere, melynek alkalmazása a könyv összes témájának tárgyalásmódját meghatározza. E módszer használatának köszönhető, hogy a könyv figyelmes olvasója egy ma is be szélt filozófiai nyelvet sajátíthat el.

*Bánki Dezső* fordítása - mely Fogarasi Béla 1919-es fordításának felhasználásá-

val készült – gördülékeny mondataival híven tükrözi az irodalmi Nobel-díjat nyert szerző letisztult, közérthető stílusát. A fordító, miközben következetesen figyelembe veszi az eddig megjelent korszerű Russellfordítások terminológiáját, a történelmi távolságot is érzékelteti a régi magyar kiadás egyes mondatainak és kifejezéseinek változatlanul hagyásával. A kiváló angol eredeti alapján készült színvonalas fordítás megjelenésével olyan könyvvel gazdagodott a magyar nyelvű Russell-kötetek sora, mely mindenkinek ajánlható, aki érdeklődik az analitikus filozófia, vagy csak egyszerűen a filozófia iránt.

*Bertrand Russell: A filozófia alapproblémái.*  Fogarasi Béla fordításának felhasználásával fordította Bánki Dezső. Kossuth Könyvkiadó, Budapest, 1996.

*Simonyi András* 

## **Korszer módszerek és eszközök az oktatásban**

*Az új információs technológiák szövegtani, retorikai, stilisztikai sajátosságait elméleti perspektívából vizsgáló Megjegyzések a hipermédiumok alkalmazásáról című tanulmányunk (Iskolakultúra, 1997. 3. sz., 3- 7. old.) folytatásaként ebben az írásunkban néhány, az oktatás módszertani és tartalmi kérdéseit is érintő kiadvánnyal foglalkozunk.* 

*I.* "Az utóbbi évtizedekben zajló információs forradalom - olvashatjuk a Nemze ti alaptanterv *Informatika* fejezetében sokrétűen hat mindennapjainkra. Az elektronikus adatkezelő eszközök fejlődésének és elterjedésének hatására kibővült az ember módszer- és eszköztára, a megoldható problémák köre. Az új eszközök közül sokoldalúságával és hozzáférhetőségével kiemelkedik a számítógép, mely önmagában is, de főleg számítógépes hálózatra kapcsolva újszerű problémamegoldási lehetőségeket biztosít. E tudás jelentős része napjainkra az alapműveltség részének tekinthető."

Egyetértve az idézett megállapítással, ezúttal az elektronikus információhordozók egyre bővülő hazai választékából mutatunk be és kommentálunk röviden néhány adatbázist, melyek a közelmúltban jelentek meg, s úgy tűnik, máris széles körű érdeklődésre tartanak számot - viszonylag borsos áruk ellenére is. Kommentárjaink elsősorban leíró, illetőleg szemléltető jellegűek (s szándékosan nem utalnak sem a gyártókra, sem a kiadókra, sem pedig a forgalmazókra).

2. A méltán népszerű szótárak, például az *Angol-magyar nagyszótár,* valamint a *Hatnyelvű hangosszótár,* vagy a közismert Szemle

és nélkülözhetetlen kézikönyvek felhasználásával készült *Anyanyelvi könyvespolc* című CD-ROM, továbbá a Bartók Béla CD, a Képes Krónika és más - közigazgatási, jogi, kereskedelmi, politikai, publicisztikai stb. - adatbázisok közül itt kettőt emelünk ki (az elsőt inkább csak futólag, a másodikat valamivel részletesebben ismertetjük). Az egyik a *Matematika felkészítő szoftver,* a másik pedig a *Biblia 5.0-Az írás.* 

*2.1.* A *Matematika felkészítő szoftver Példamegoldások* blokkja a középiskolai tanulók feladat- és problémamegoldó készségének fejlesztését szolgálja, biztosítva számukra az ellenőrzés és az értékelés lehetőségét is; *Animációk* egysége a geometriai feladatok megoldásának stratégiáit és metodológiáit mutatja be; *Elmélet*  része mintegy háttéranyagként öleli fel a középiskolai tananyag valamennyi lényeges területét, melyhez egyfelől fogalmi magyarázatok, másfelől különféle érdekességek társíthatok. A példa kedvéért tekintsük meg itt az /. *ábrán* látható felületet.

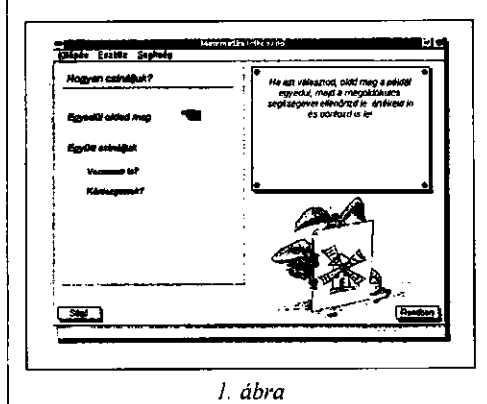

*2.2.* A *Biblia 5.0 - az írás* cím CD-R OM a számítógépes *Biblia* ötödik, bővített kiadása. Felhasználója számára a következő kilenc bibliaváltozatot teszi hozzáférhetővé: a Szent István Társulat katolikus kiadványát (Sz); a Magyar Bibliatanács református kiadását (R); a *Károli Gáspár-féle* fordítást (K); a *Biblia Hebricát* (H, latin betűs kereső változatának jele H#); a görög *Ószövetséget* és *Újszövetséget* (G, illetőleg G#); a *Vulgatát* (L); a *King James*-féle angol verziót (E); végül *Luther Márton* német fordítását (D). Ebben a kiadásban már meg találhatók az (Sz) jegyeztei [J], illetőleg az (R), a (K) és a (D) keresztutalásai [R2], [K2] és [D2] is. A kerek zárójelben meg adott betűszimbólumok, melyek megegyez nek a programéival (s a versek alatt találhatók), teszik lehetővé a különbözö változatok közti váltást. A (H) 38 a (G) 84, az (L) és az (Sz) 73, a többi 66 könyvből áll.

A Folio Views 3.0 program magyar adaptációjával készült adatbázis egyaránt segítséget nyújthat a köz- és felsőoktatásban (többek között a Magyar nyelv és irodalom, az Ember és társadalom műveltségterületek egyes anyagainak feldolgozásában, a teológia szakos hallgatók képzésében stb.), az egyházi élet bármely területén és a tudományos kutatásban, s úgy véljük, nem hiányozhat egyetlen modem ember elektronikus könyvespolcáról sem.

A program telepítés (installálás) után (valamennyi változatból) ikonokkal indítható. Hierarchikusan szervezett tartalomjegyzékében a legfelső szint a 'könyvek'-é, ezt a 'fejezet'-ek követik, majd a 'vers'-ek szint következik. A versszövegek külön-külön rekordokban (dokumentumelemekben) találhatók, szükség esetén egyénileg létrehozható és formálható 'csoport'-okban. Az individuális csoportképzés tetszés szerint történhet (például "Jézus mondásai"; "A pusztai vándorlás állomásai"; "Szinoptikusok" stb.). Az adatbázis bejelentkező ablaka a kö-

vetkezőképpen fest *(2. ábra):* 

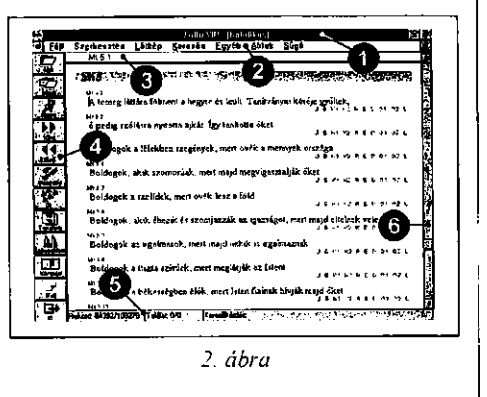

*A 2. ábrán* az 1 címsor a program és a kurrens *Biblia* nevét mutatja. A 2 szimbólum a menüsort tartalmazza, mely a program működtetéséhez szükséges parancso-

1997/11 skolakultúra

kat tünteti fel. A 3 referenciaablak alapértelmezésben a már említett hierarchiaszintek egységeit (az aktuális könyv, fejezet és vers nevét, illetőleg számát) jelzi ki. Az 5 státuszsor pedig az adatbázis aktuális *vs*  összes rekordjainak számát, a találatokat tartalmazó aktuális *vs* összes dokumentum(elem) számát, valamint az utoljára feltett keresőkérdést jelenít(het)i meg.

A program teljes szövegű keresést biztosít, ami azt jelenti, hogy nemcsak egy-egy kurrentált versre lehet rákeresni, hanem bármely szövegszóra, szóösszetételre, kifejezésre vagy a környezetükre műveleti jelekkel ('és', 'vagy' stb.) és ezek kombinációjával. A szűrőkkel (lásd a *3. ábra* 1 szimbólumánál) finomítható keresés után a képernyőn megjeleníthetők a találatokat tartalmazó rekordok (versek), illetőleg a konkordanciák. A felhasználónak így lehetősége nyílik egy-egy vers, szövegmondat, kifejezés stb. gyakoriságának, illetve különböző változatainak, fordításainak, adott esetben keresztutalásainak gyors egybevetésére, akár külön (egymás mögé, mellé vagy alá rendezett) ablakokban is.

A keresést más hasznos (ikonként is kiemelhető, illetőleg aktivizálható) segédeszköz, könyvjelző (mely a kívánt szövegrészek megjelölésére szolgál), szövegkiemelő (mellyel a betű- és a háttértulajdonságok változtathatók meg) stb. támogatja (lásd a 2. ábra 4 jelű oszlopát); a felhasználó jegyzeteket készíthet, kommentárokat fűzhet a szöveg(részlet)ekhez, exportálhatja azokat a saját szövegszerkesztőjébe, vagy közvetlenül ki is nyomtathatja őket, kapcsolatokat (címkézett ugrási célpontokat) létesíthet (egy célpontra több helyről is), akár az adatbázison belül, akár külső

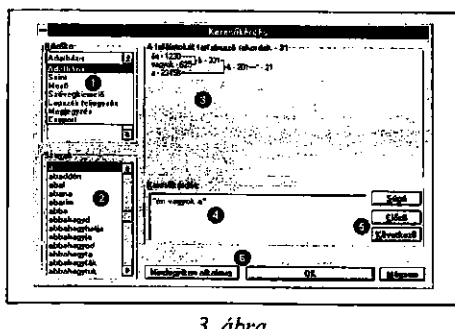

objektumokkal (programokkal, kép- és hangfájlokkal), és így tovább.

Egy kifejezést a következőképpen ke reshet meg a felhasználó a számítógépes *Bibliában (3. ábra):* 

A "Keresés/Keresőkérdés" menüponton megnyíló dialógusablak (3. ábra) "Keresőkérdés" szektorába (a 4 szimbólumnál) beírva az adott kifejezést, az OK vagy a "Mindegyiken keres" gomb (lásd a 6 szimbólumnál) megnyomása után megjelenik az azt magában foglaló első szövegmondat [az előbbi esetben az aktuális dokumentumelem(ek)re, az utóbbiban valamennyi megnyitott dokumentumra értelmezvel. A találatokat tartalmazó szövegmondatok között azután a "Keresés/Következő találat" menüponttal tud továbblépni a felhasználó. Az 5 szimbólumú gombokkal a programindítás óta feltett keresőkérdések között válogathat. A "Találatokat tartalmazó rekordok" rovat (lásd a *3. ábra* 3 szimbólumát) grafikusan jeleníti meg a keresett szavakat és találatokat, áttekinthetővé téve a műveleti jelek alkalmazását is. A *3. ábrán* például a következőket láthatjuk: az "én" szövegszó 1230-szor, a "vagyok" 625-ször szerepel; 331 olyan verset talál(hat)ni, amelyben e két szövegszó együtt fordul elő, 201 olyat, amelyben az "én", a "vagyok" és az "a" valamilyen sorrendben egyszerre van jelen; s 21 versben lelhető fel mindhárom szövegszó az adott sorrendben egymás mellett.

3. Ezzel az írásunkkal, ahogyan azt a bevezetésben jeleztük, néhány adatbázis bemutatása volt a célunk: egyrészt azzal az előfeltevéssel, hogy ezek az eszközök hamarosan beépülnek nemcsak a tanulási-tanítási folyamatokba, hanem mindennapi életünkbe is, másrészt azzal a reménnyel, hogy rövid, tájékoztató jellegű kommentárjainkkal azoknak az olvasóknak, kollégáknak az érdeklődését is sikerült felkeltenünk, akik valamilyen oknál fogva most kezdenek megismerkedni és megbarátkozni a komputerek, az elektronikus informá $cióhordozók és a világhálózat(ok) – nem is$ olyan bonyolult  $-$  világával.

*3. ábra Benkes Réka-Vass László*